## VBk Practical Mathematics and Microsoft Excel Course

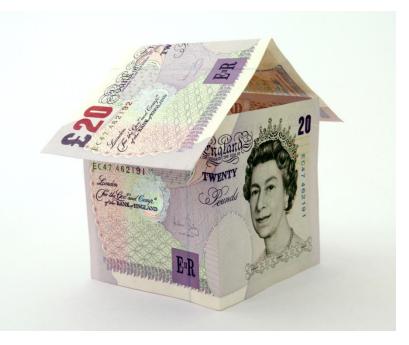

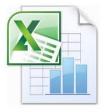

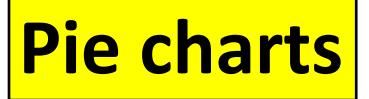

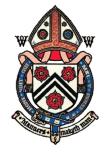

COLLEGE

ESTER

WIN

| (□) |                                                           |                |                 |      | Book2 - Microsoft Excel                                                                                                   |
|-----|-----------------------------------------------------------|----------------|-----------------|------|----------------------------------------------------------------------------------------------------|
|     | Hor                                                       | me Insert Page | Layout Formulas | Data | Review View                                                                                                    |
| Piv | PivotTable Table Picture Clip Shapes SmartArt Column Line |                |                 |      | Pie Bar Area Scatter Other<br>T Charts                                                                                    |
|     | Tables Illustrations                                      |                |                 |      | 2-D Pie                                                                                                    |
| 1   | A                                                         | B              | С               | D    |                                                                                                    |
| 2   |                                                           |                |                 |      | Pie                                                                                                    |
|     |                                                           |                | Sales           |      | Display the contribution of each<br>value to a total.<br>Use it when the values can be<br>added together or when you have |
| 3   |                                                           | Company        | /£Millions      |      | only one data series and all values<br>are positive.                                                                      |
| 4   |                                                           | Brand Y        | 20              |      | All Chart Types                                                                                                    |
| 5   |                                                           | Acme           | 100             |      |                                                                                                    |
| 6   |                                                           | Greycorp       | 60              |      |                                                                                                    |
| 7   |                                                           | Banana         | 47              |      |                                                                                                    |
| 8   |                                                           | Macrosoft      | 92              |      |                                                                                                    |
| 9   |                                                           | Froogle        | 6               |      |                                                                                                    |
| 10  |                                                           |                |                 |      |                                                                                                    |

**Pie charts** are often used to visually represent the proportions of a data set assigned to a finite set of *classes*. (i.e. named categories).

There are used extensively in finance and retail, where 'market share' is one of key metrics for assessing the success of a company, and hence the bonus of the Chief Executive ...!

To create a **Pie Chart**, firstly create a data table in Excel. You will need a column of names and a corresponding column of numbers. The pie slice associated with each name will have angular width in proportion to the number divided by the sum of all the numbers. In the example above, 'Acme' would have a pie slice of  $360^{\circ} \times 100 / 325 = 110.8^{\circ}$ .

Then click on the **Pie** button in the **Insert** section of the Excel 'ribbon.'

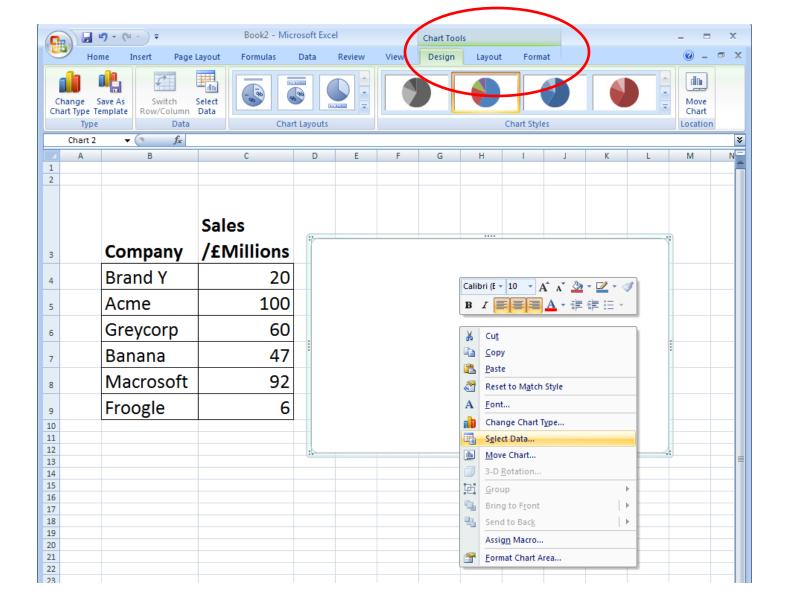

Right click in the white box which will have now appeared. Choose **Select Data ...** from the menu. Note **Chart Tools** will have now appeared as an extra option in the ribbon icon bar.

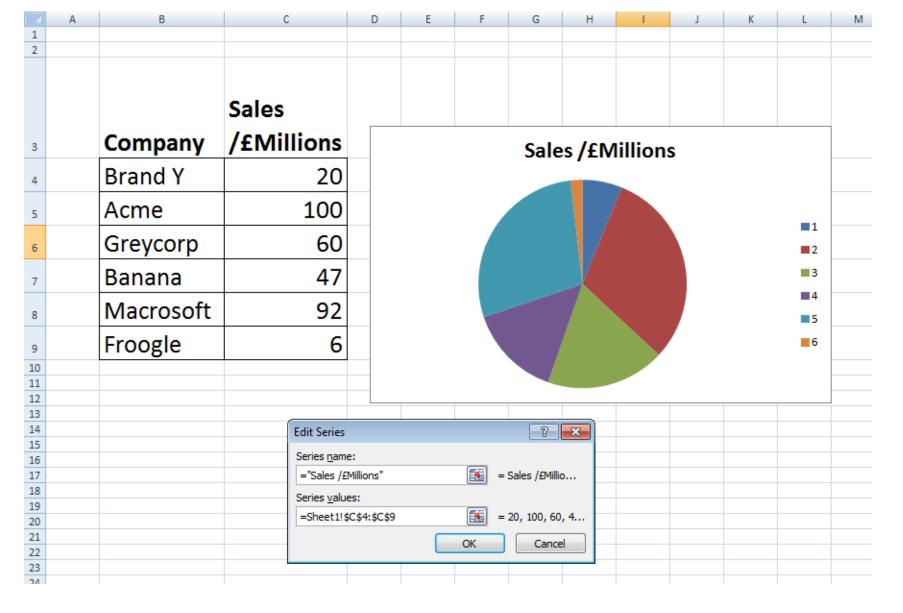

Follow the prompts and assign a range of data to **Series values**.

In this case the code is = Sheet1!'\$c\$4:\$C\$9

which means "Worksheet1, cells C4 to C9." The pie chart should appear in the white box.

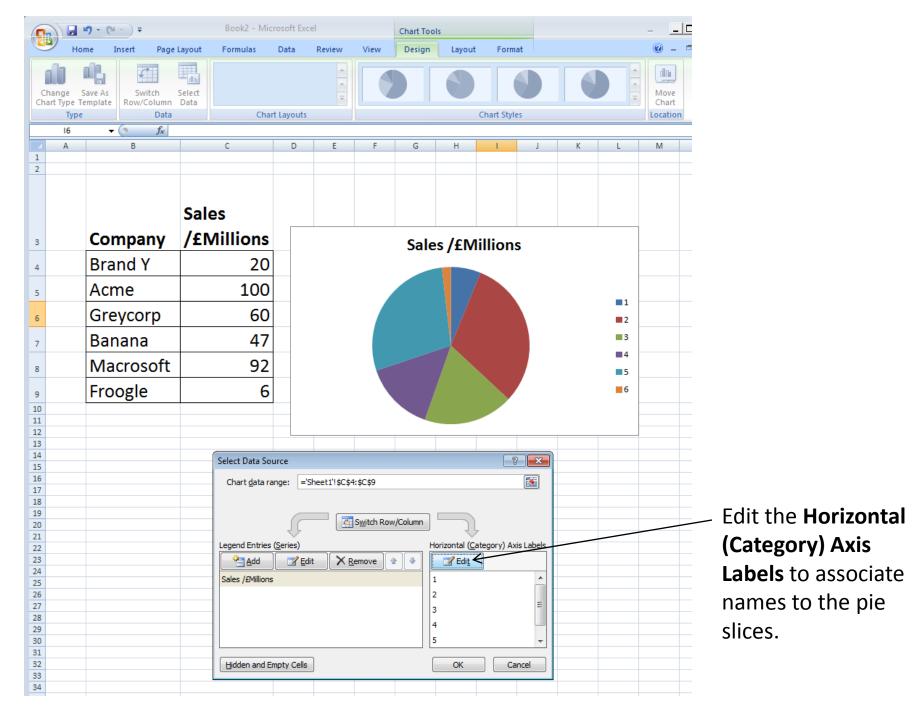

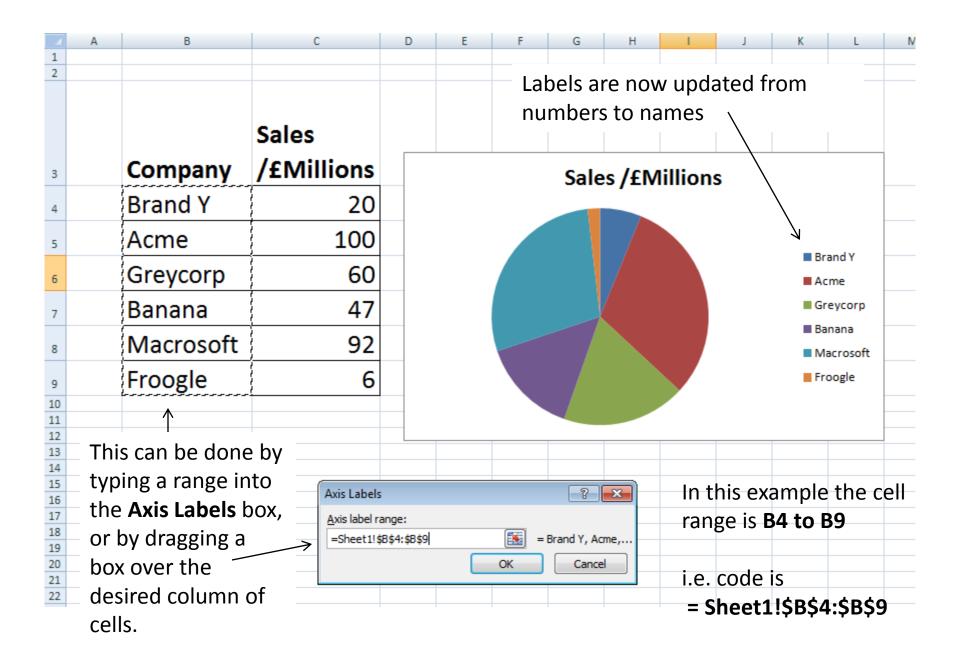

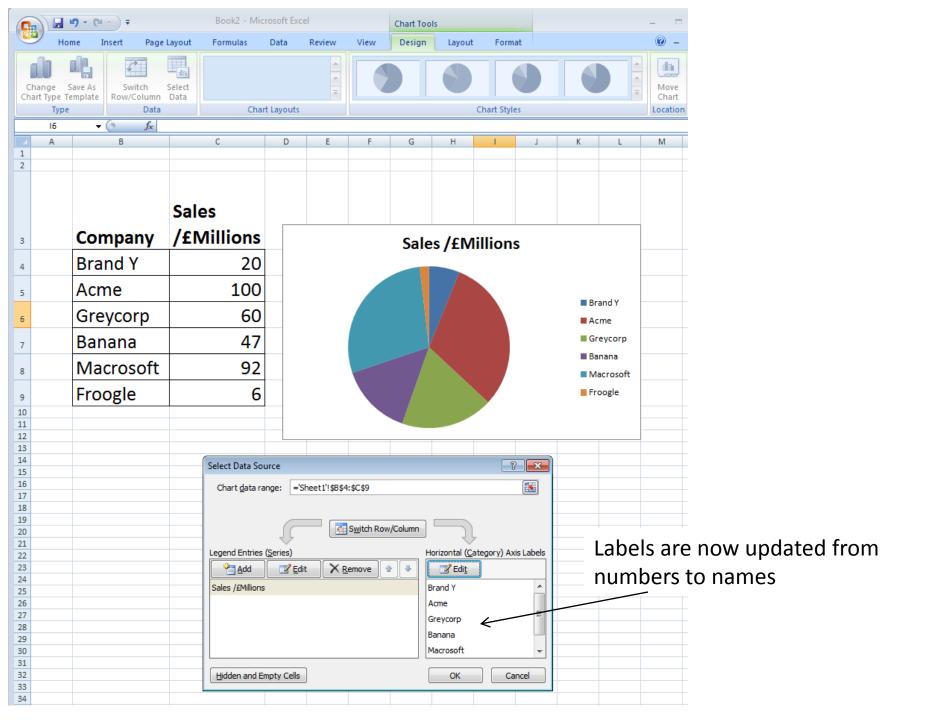

For Excel élan, use the **Chart Tools** ribbon (and also the options in the context menu which will appear if you right click over the Pie Chart) to enhance the appearance of you Pie Chart . Does your information *make sense at a glance*?

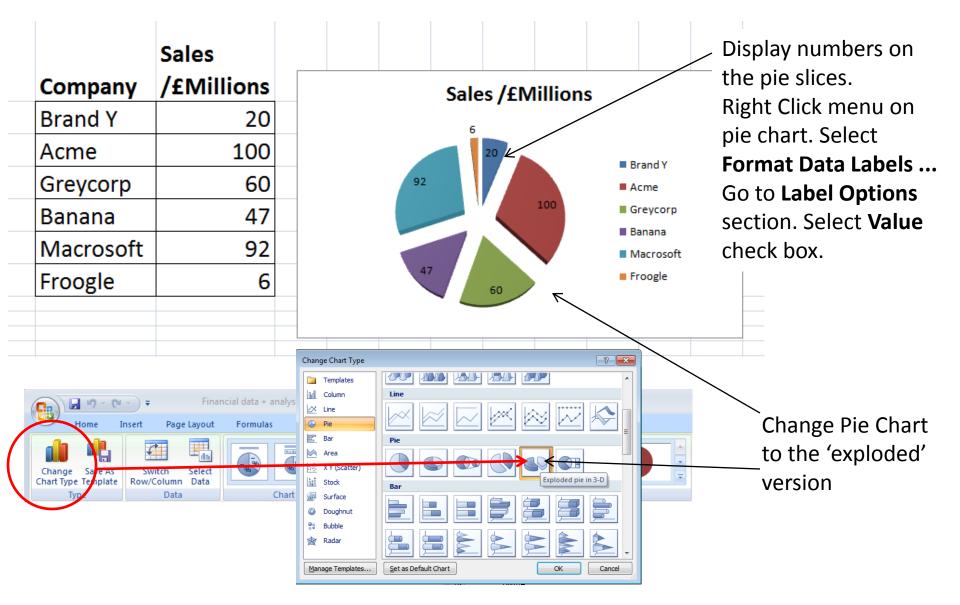